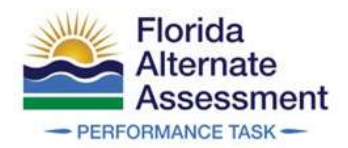

# Family Portal Access Codes **State Florida** Quick Guide and FAQ

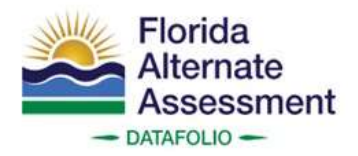

Florida<br>
Alternate<br>
Alternate<br>
This guide provides an overview of the Family Portal and how AACs can access, distribute, and<br>
This guide provides an overview of the Family Portal and how AACs can access, distribute, and<br>
F change access codes in TIDE.

Forcess Codes<br>
Alternate<br>
Assessment<br>
This guide provides an overview of the Family Portal and how AACs can access, distri<br>
This guide provides an overview of the Family Portal and how AACs can access, distri<br>
Containing a The Family Portal is an online system that families can use to view their student's scores and Formitive Christian Control and Hart and the portor of the Family Portal Access Codes<br>
Alternate<br>
This guide provides an overview of the Family Portal and how AACs can access, distribute, and<br>
change access codes in TiDE.<br> Florida<br>
Alternate<br>
Assessment<br>
This guide provides an overview of the Family Portal and how AACs can access, distribute, and<br>
then guide provides an overview of the Family Portal and how AACs can access, distribute, and<br> tablet-friendly and includes an interactive help guide, glossary, and achievement level descriptions. Florida<br> **1. Alternate**<br> **1. Alternate**<br> **1. Alternate**<br> **1. Alternate**<br> **1. Guick Guide and FAQ**<br> **1. Assessment**<br>  $\frac{1}{2}$ <br> **1. Alternate**<br> **1. Alternate**<br> **1. Formily Portal and Doverview of the Family Portal and how** Florida<br>
Alternate<br>
Assessment<br>
Constance Task:<br>
Suick Guide and FAQ<br>
Assessment<br>
Ins guide provides an overview of the Family Portal and how AACs can access, distribute, and<br>
amily Portal. Overview<br>
The Family Portal of D

- 
- 

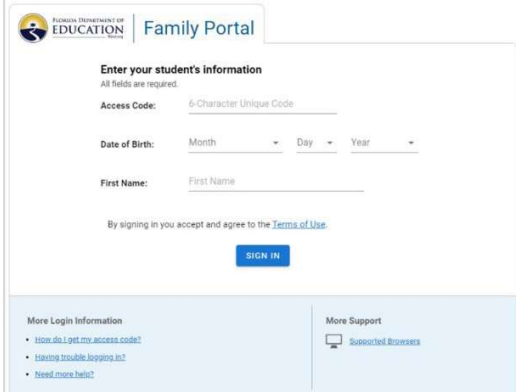

Solution the interaction of the Family Portal appears and achievement level<br>
Secriptions.<br>
1. Families can access the Family Portal at https://fl-familyportal.cambiumst.com/ or<br>
through the <u>FAA Portal,</u><br>
2. To log in, fam Friendly and includes an interactive help guide, glossary, and achievement level<br>
Emilies can access the Family Portal at https://fl-f<u>amilyportal.cambiumast.com/</u> or<br>
Inthrough the <u>FAA Portal.</u><br>
To log in, families will Families can access the Family Portal at https://fl-familyportal.cambiumast.com/ or<br>through the <u>FAA Portal</u>.<br>To log in, families will need to enter their student's access code, date of birth, and first name.<br><br>After loggin completed tests from the selected school year. Each test card displays the test name, test completion date, and the student's test results, including the score and and/or achievement level with a corresponding description.

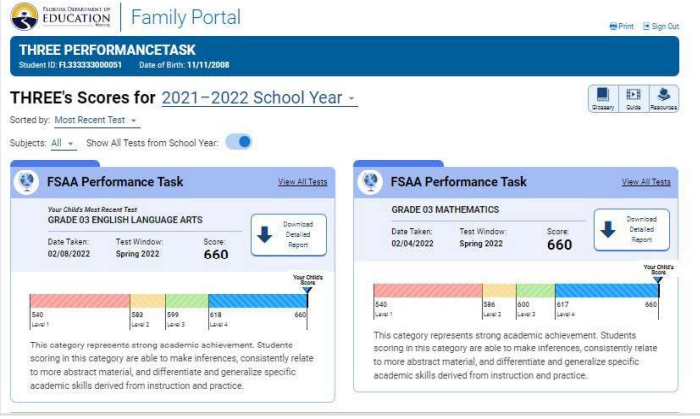

4. Each test card includes a button labeled **Download Detailed Report**. When a user<br>selects this button, a pop-up window allows families to view and download the Student<br>and Parent Report for each test. The window also in Each test card includes a button labeled **Download Detailed Report**. When a user<br>selects this button, a pop-up window allows families to view and download the Student<br>and Parent Report for each test. The window also inclu Each test card includes a button labeled **Download Detailed Report**. When a user<br>selects this button, a pop-up window allows families to view and download the Student<br>and Parent Report help families understand these repor Each test card includes a button labeled **Download Detailed Report**. When a user<br>selects this button, a pop-up window allows families to view and download the Student<br>and Parent Report for each test. The window also includ 4. Each test card includes a button labeled **Download Detailed Report**. W<br>selects this button, a pop-up window allows families to view and download<br>and Parent Report for each test. The window also includes a link to resou

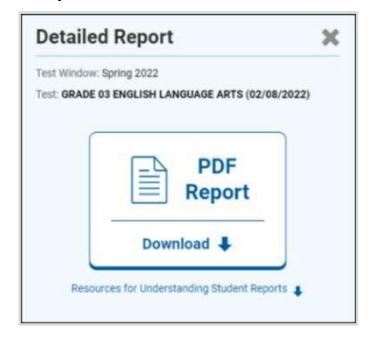

An access code is a random six-character alphanumeric code that provides a secure way for families to access their student's test results on the Family Portal. Each student uploaded into the Test Information Distribution Engine (TIDE) will have an access code generated for them, even if they do not have any posted test results. AACs and SLCs can print access codes in TIDE for 4. Excel is distribution and the students of the students of the student and Parent Report for each test. The window also includes a link to resources designed to help families understand these reports.<br> **ACCESS COdes**<br>
An the information a pop-true window allows a families to view and download the student the premities understand these reports.<br>
Access Codes<br>
An access their student's test results on the Family Portal. Each student uploaded (or any other secure method determined locally). Below are two possible methods for AACs and SLCs to communicate access codes.<br>
Access Codes<br>
An access their student's test results on the Family Portal. Each student uploaded into the<br>
families to access their student's t 1. Cross Codes is a random six-character alphanumeric code that provides a secure way for<br>
1. Entertainment of the Test results on the Family Portal. Each student uploaded into the<br>
multise to access their students test re below for more of easily Portal (Definition of more details)<br>
Besides Codes<br>
Subsequences to a care and the set results on the Family Portal. Each student up<br>
the more details in the Compact of the Subsequences of a secure **Example 12. Integrate the Family Condes**<br> **2. Integrate the Family Portal Each student uploaded into the Family Portal So that provides a secure way for<br>
ansecs code is a random six-character alphanumeric code that provi EVALUATIVE CONDERED FOR A SISTEM CONDERED TRANSPORT CONDUCTS CONDER AND THE SIS CONDER TO CONSIDE THE CONDER INTO THE CONDER INTO THE INTO THE INTO THE INTO THE INTO THE INTO THE INTO THE INTO THE INTO THE INTO THE INTO COdes**<br>
Scores their student's test results on the Family Portal. Each student uploaded into the access their student's test results on the Family Portal. Each student uploaded into the mation Distribution Engine (TIDE) w **Access Codes**<br>
An access code is a random six-character alphanumeric code that provides a secure way for<br>
farmilies to access their students' test results on the Family Portal. Each student uploaded into the<br>
Test Inform An access code is a random six-character aphranumeric code that provides a secure way for families to access their students teat results on the Family Portal. Each student uploaded into the Test Information Distribution E ey do not have any posted test results. AACs and SLCs can print access codes in TIDE for<br>achers to distribute to groups of students or individual students. The AAC or SLC can also send<br>e information to teachers or families ers to distribute to groups of students or individual students. The AAC or SLC can all<br>formation to teachers or families using the **Email Student Access Codes** feature in<br>ty other secure method determined locally).<br>Varies

- 
- Not are **two** possible methods for AACs and SLCs to communicate access codes.<br>
Note the TIDE Family Portal function and email template to send access codes. (see<br> *below for more details*)<br>
thegrate their SIS with the Fami Portal.
	- Portal for more information.

follow the steps below.

Access administration.

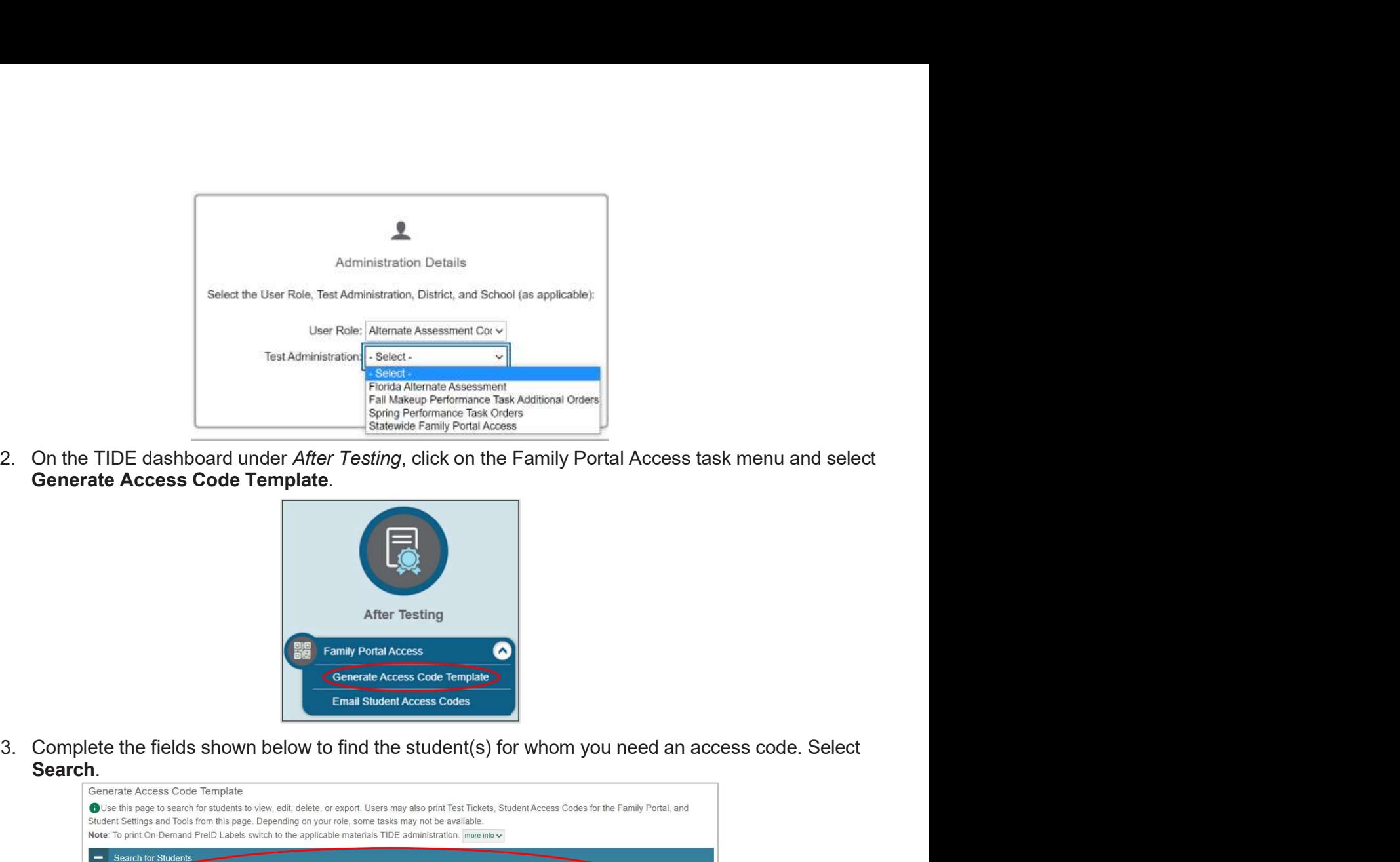

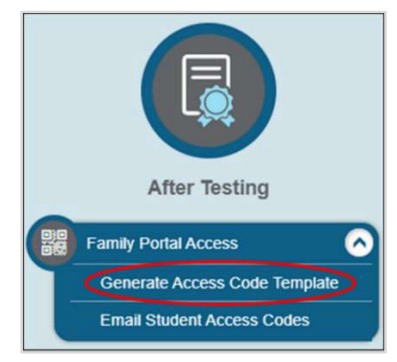

Search.

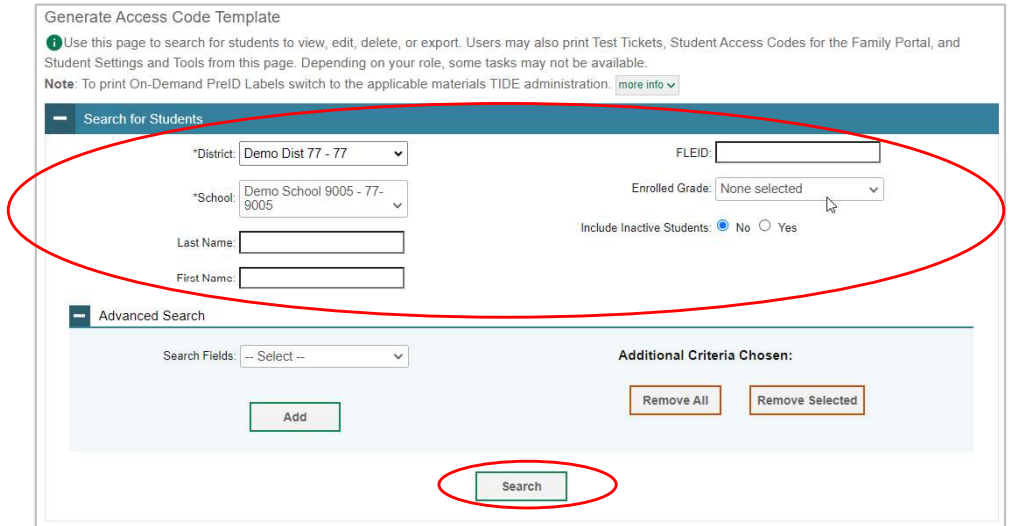

4. Your results will display in a table format with the access codes in the far-right column. You can print or export the student information using the buttons under the blue **Search for**<br>**Students** bar. The **Download Stud** can print or export the student information using the buttons under the blue Search for Your results will display in a table format with the access codes in the far-right column. You<br>can print or export the student information using the buttons under the blue **Search for**<br>**Students** bar. The **Download Student** 

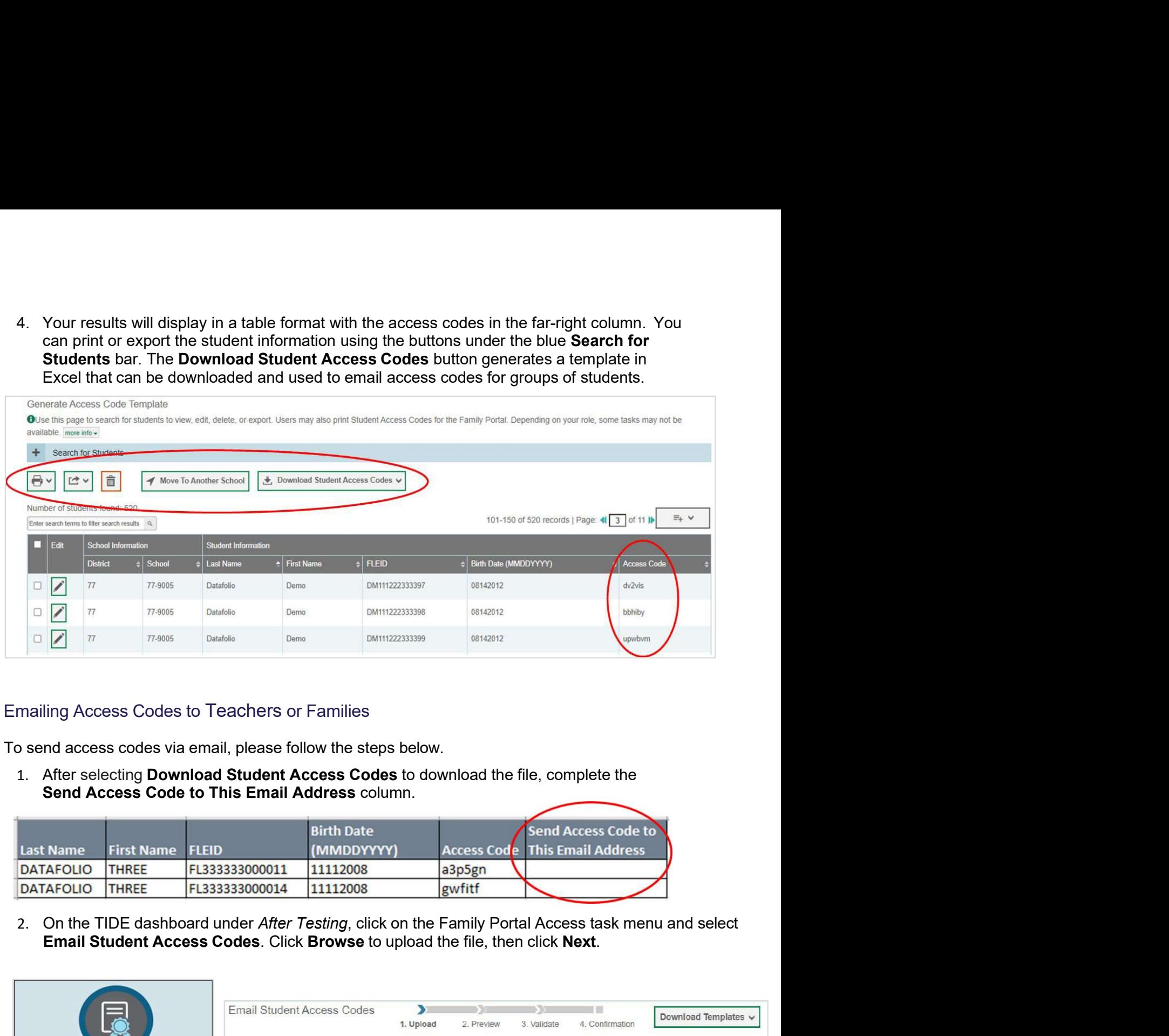

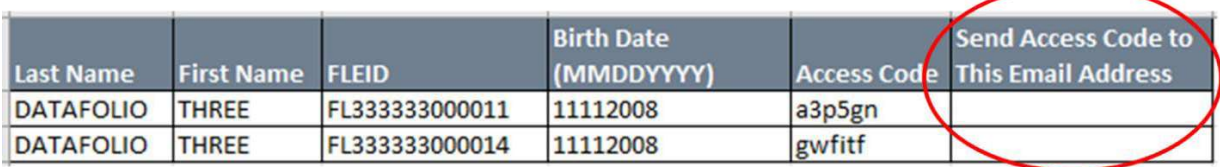

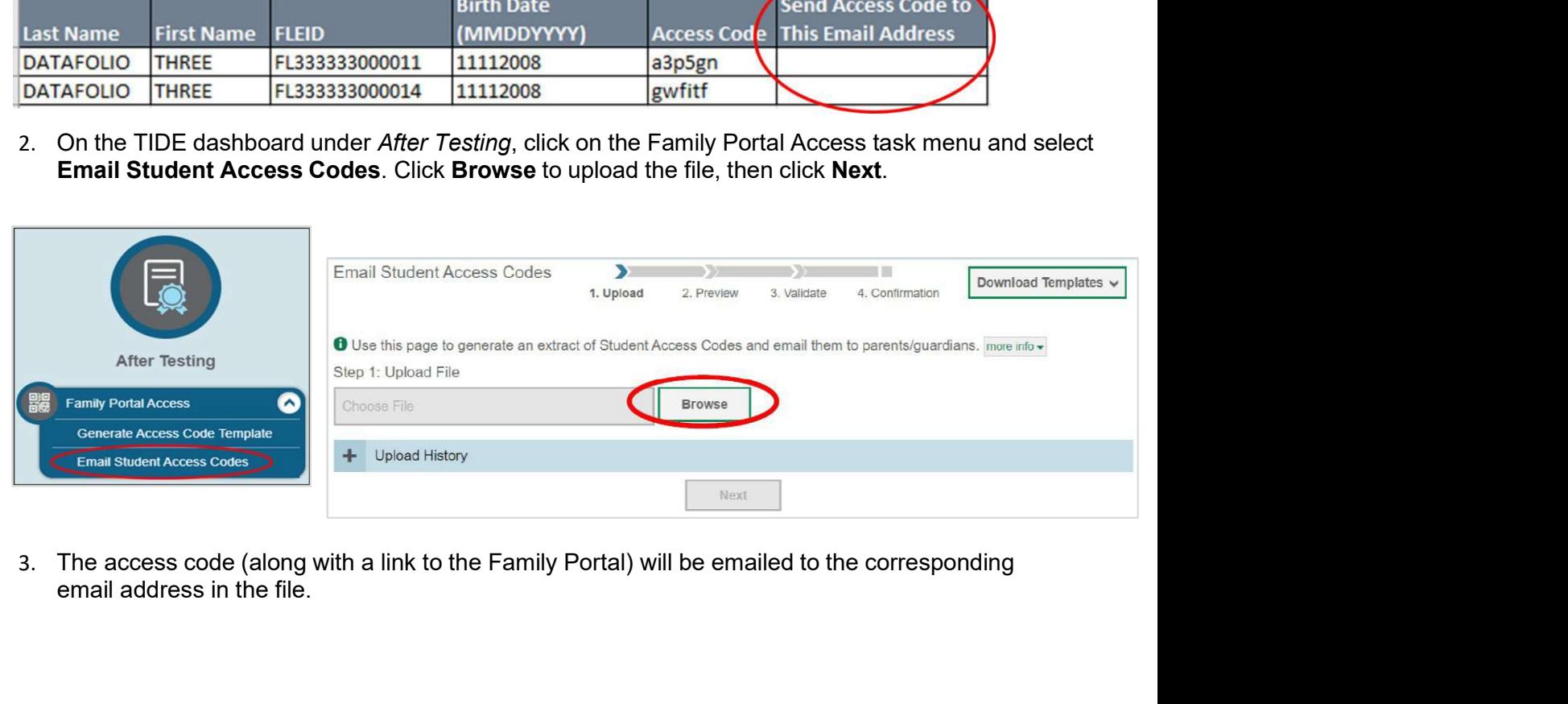

email address in the file.

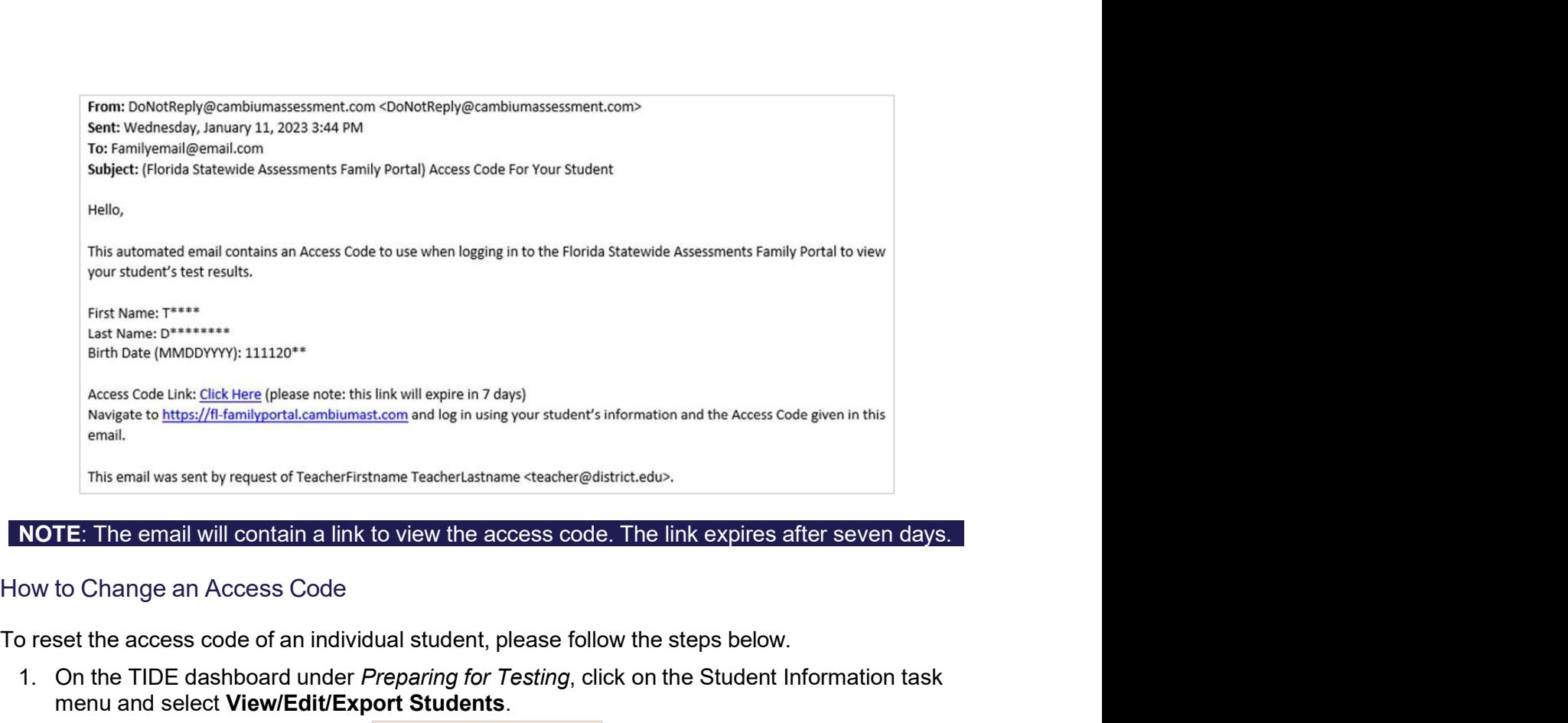

To reset the access code of an individual student, please follow the steps below.

1. On the TIDE dashboard under Preparing for Testing, click on the Student Information task menu and select View/Edit/Export Students.

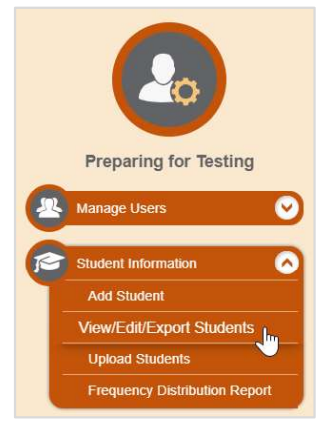

2. On the View/Edit/Export Students page, complete the fields to find the student whose access code needs to be changed. Click Search.

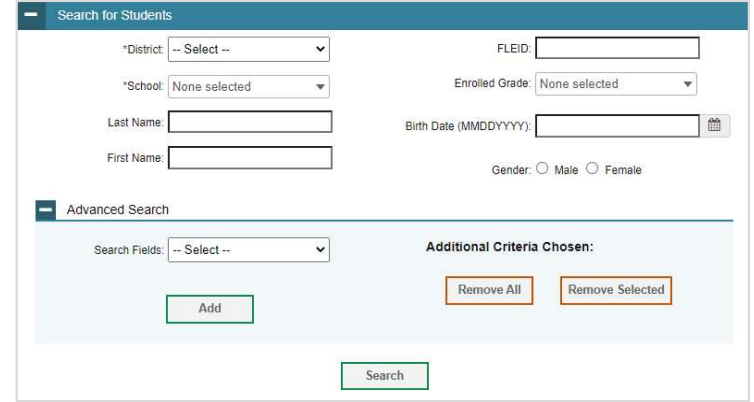

Student Demographics section.

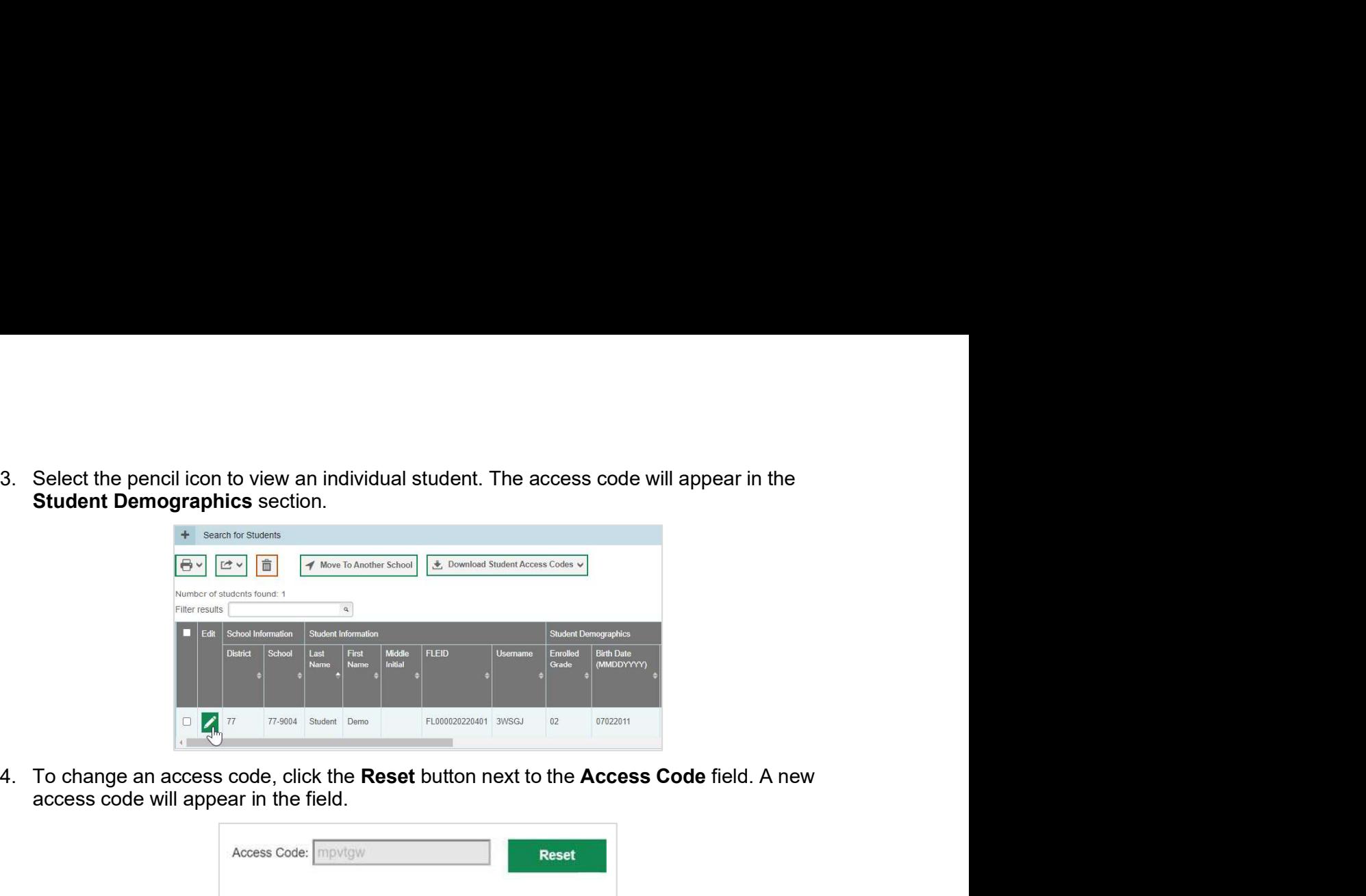

access code will appear in the field.

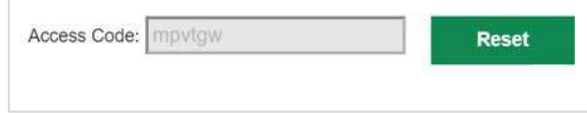

## Family Portal FAQ

- 1. Which results are available on the Family Portal?
	- FAA—Datafolio
	- Fall Makeup FSAA—Performance Task
	- Spring FAA—Performance Task

### 2. How are the results displayed on the Family Portal?

The Family Portal displays the student's most recent test results on the home page. Families can select View All Tests to view all their student's test results. Families can also view their student's Student and Parent Reports by clicking on Download Detailed Report.

### 3. When will results be available on the Family Portal?

Results will be available on the Family Portal approximately one month after scores are released in PearsonAccess<sup>next</sup> (PAN). The FAA Service Center will send an email once scores are released.

### 4. What happens if a student moves to a new school district?

If a student moves to a new school district, their access code does not change and moves with them. The student's previous school district will no longer have access to their access code.

### 5. Do access codes expire?

Access codes will remain the same unless a student's access code is purposely reset or a student is deleted from TIDE. If a student is deleted from TIDE, a new access code will be generated when they are uploaded to TIDE again. Please note that each time a new access code is generated, the access code must be shared with families.

### 6. Will access codes change for each assessment?

Access codes are assigned by student, not by assessment; therefore, access codes will not change for each assessment. Unless a student is deleted or their access code is reset in TIDE, it will remain unchanged.

7. How can the FAA Service Center assist with access code issues?<br>
FAA Service Center representatives offer technical assistance navigating TIDE or the Family<br>
Portal. However, they cannot provide access codes via email or FAA Service Center representatives offer technical assistance navigating TIDE or the Family Portal. However, they cannot provide access codes via email or telephone. Therefore, families will be directed to their student's teacher or school assessment coordinator for their access code.

### 8. Who is the contact if AACs have questions? AACs should contact the FAA Service Center at 1-877-655-3001 or FAAServiceCenter@cambiumassessment.com.

### 9. Is there a Family Portal User Guide?

An interactive guide is embedded in the Family Portal. The guide is located in the upper right of the landing page that appears upon login.

### 10. If a user states that they have been locked out of the Family Portal, what could this mean? When a user is locked out, it means that they have reached their maximum login

attempts. After three failed attempts, the system will time out and the user will have to wait two minutes before trying to log in again.

### © Florida Department of Education, 2024

Descriptions of the operation of the Test Information Distribution Engine, Test Delivery System, and related systems are property of Cambium Assessment, Inc. (CAI) and are used with the permission of CAI.